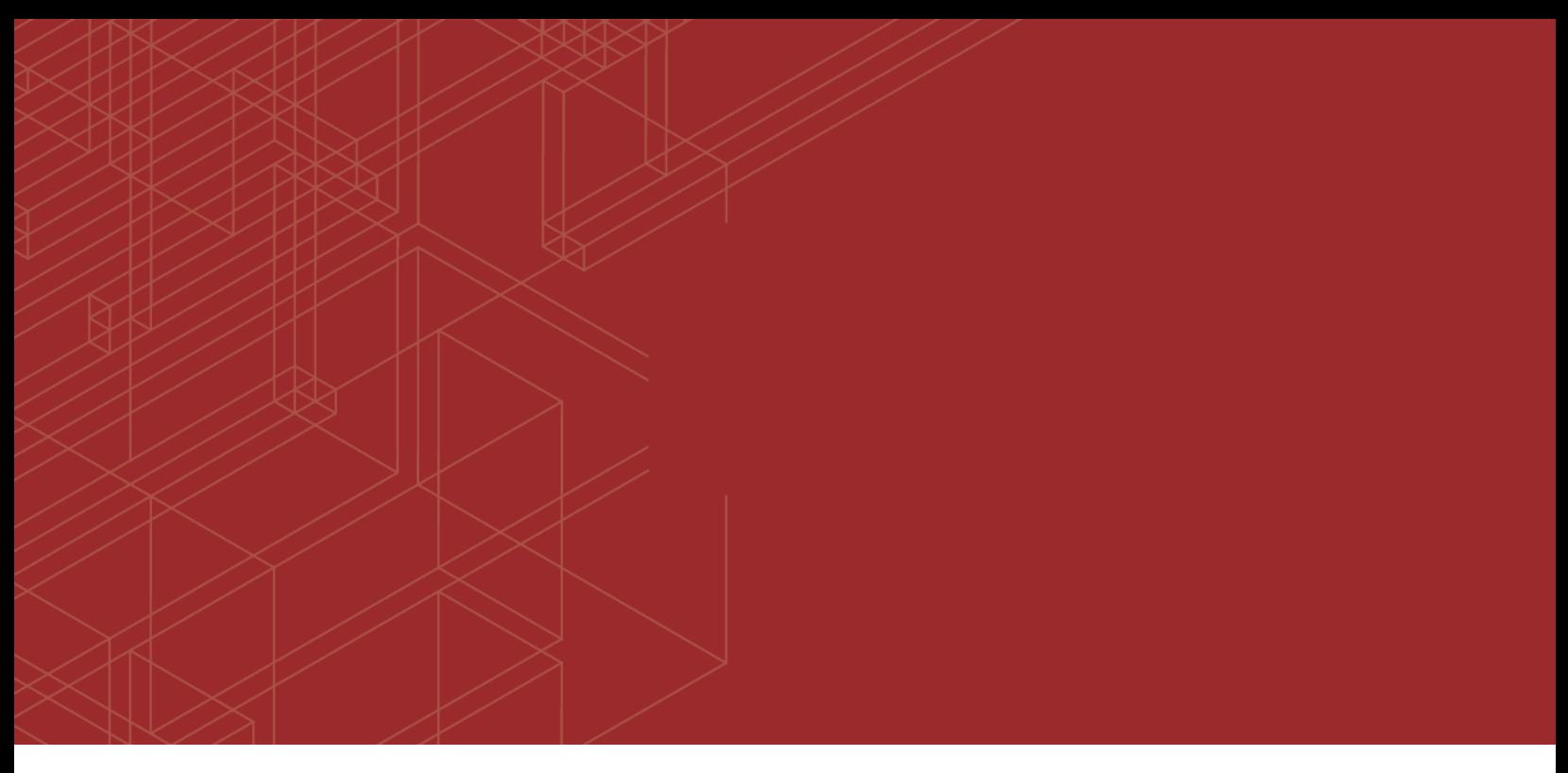

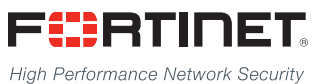

# FortiSandbox - CLI Reference Guide

------<del>----------------------</del>---

VERSION 2.5.0

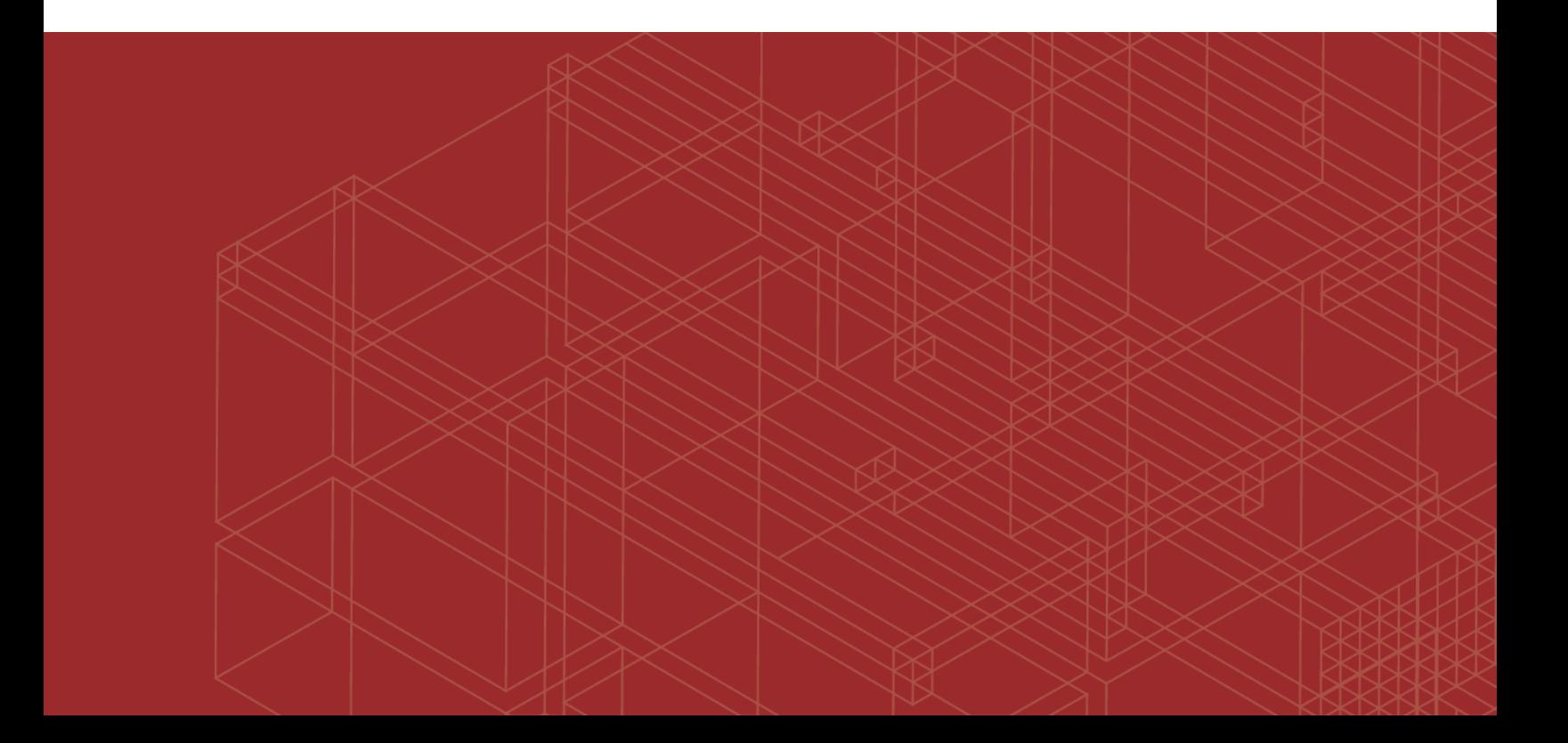

### **FORTINET DOCUMENT LIBRARY**

[http://docs.fortinet.com](http://docs.fortinet.com/)

#### **FORTINET VIDEO GUIDE**

[http://video.fortinet.com](http://video.fortinet.com/)

### **FORTINET BLOG**

[https://blog.fortinet.com](https://blog.fortinet.com/)

### **CUSTOMER SERVICE & SUPPORT**

[https://support.fortinet.com](https://support.fortinet.com/) 

#### **FORTIGATE COOKBOOK**

[http://cookbook.fortinet.com](http://cookbook.fortinet.com/)

### **FORTINET TRAINING SERVICES**

[http://www.fortinet.com/training](http://www.fortinet.com/training/)

### **FORTIGUARD CENTER**

[http://www.fortiguard.com](http://www.fortiguard.com/)

#### **END USER LICENSE AGREEMENT**

<http://www.fortinet.com/doc/legal/EULA.pdf>

### **FEEDBACK**

Email: [techdocs@fortinet.com](mailto:techdocs@fortinet.com)

## **FEERTINET**

November 02, 2017 FortiSandbox 2.5.0 CLI Reference Guide 34-250-455570-20171102

## TABLE OF CONTENTS

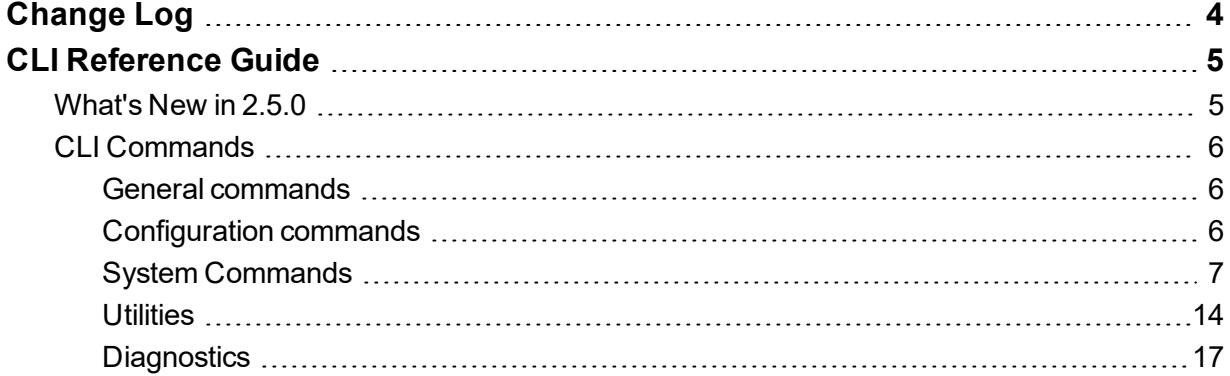

## <span id="page-3-0"></span>Change Log

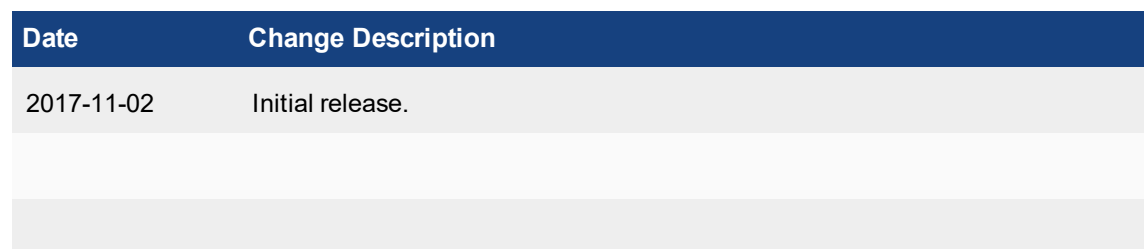

## <span id="page-4-0"></span>CLI Reference Guide

The FortiSandbox has CLI commands that are accessed when accessing the FortiSandbox via console or by using a SSH or TELNET client. These services must be enabled on the port1 interface.

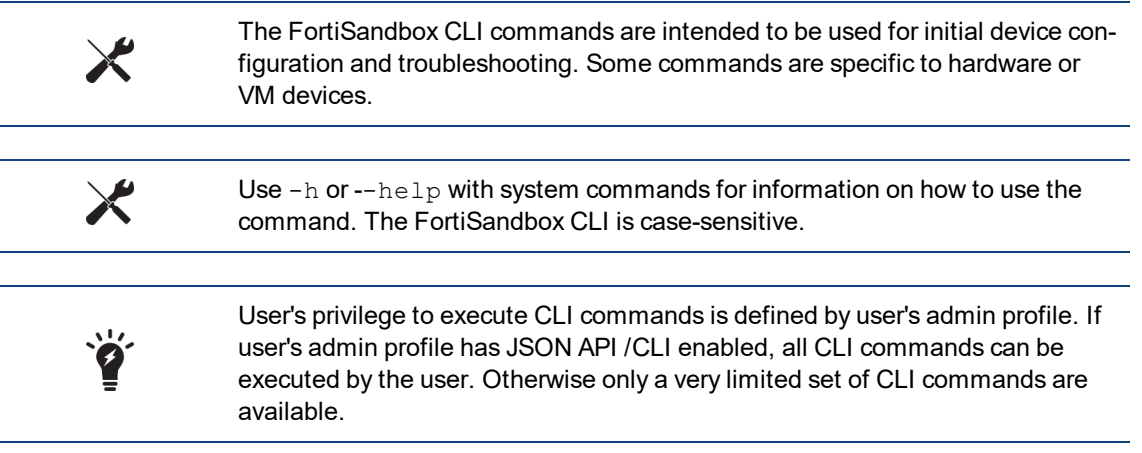

### <span id="page-4-1"></span>**What's New in 2.5.0**

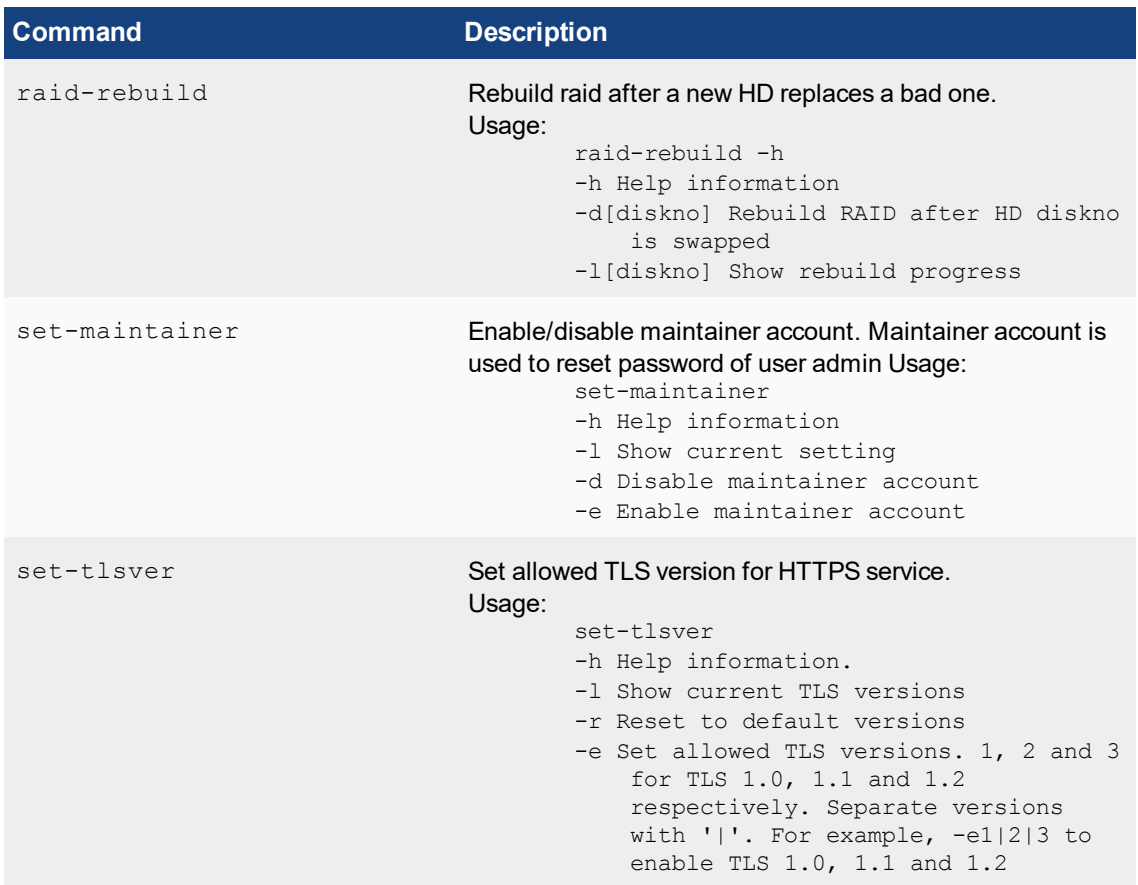

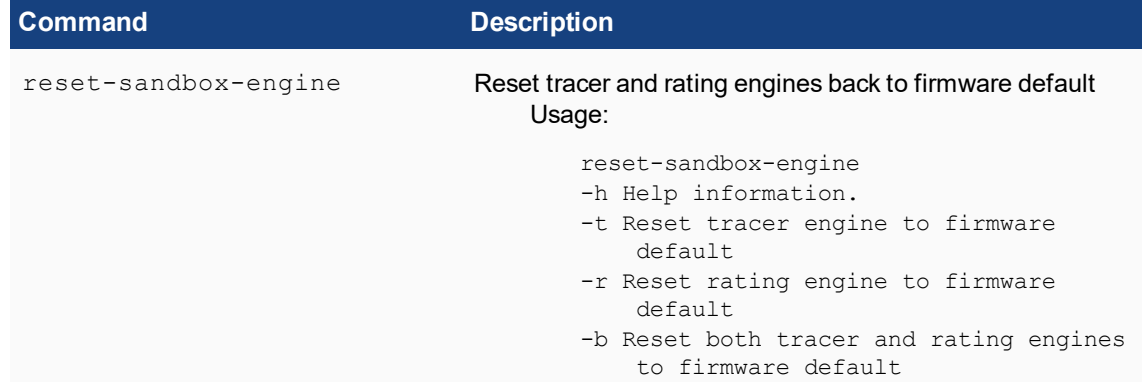

## <span id="page-5-0"></span>**CLI Commands**

### <span id="page-5-1"></span>**General commands**

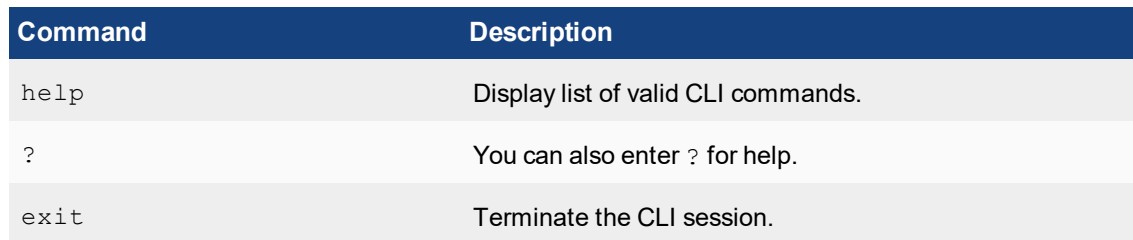

## <span id="page-5-2"></span>**Configuration commands**

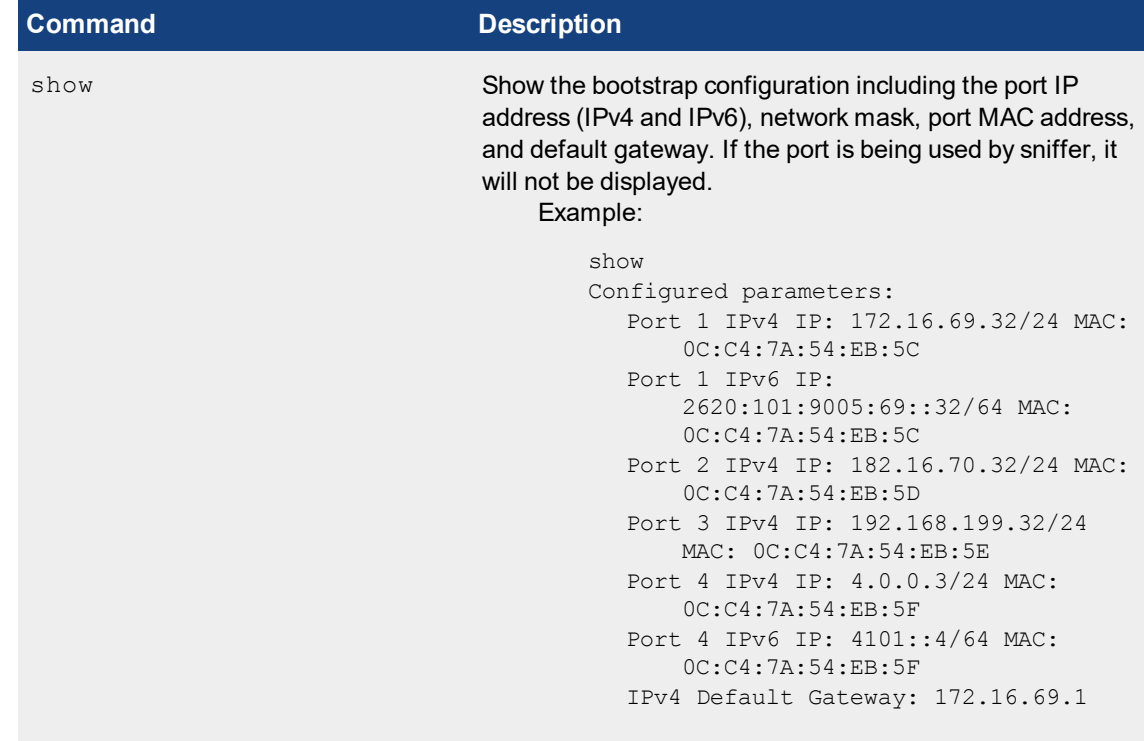

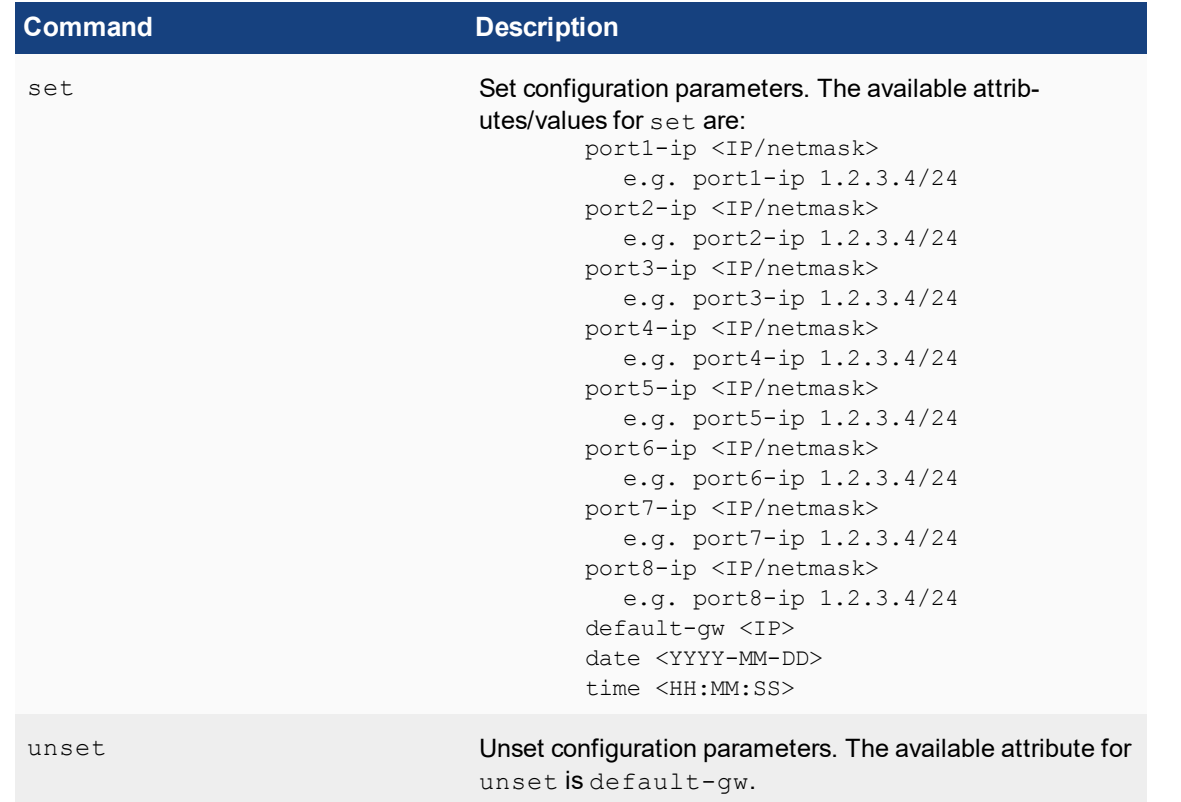

## <span id="page-6-0"></span>**System Commands**

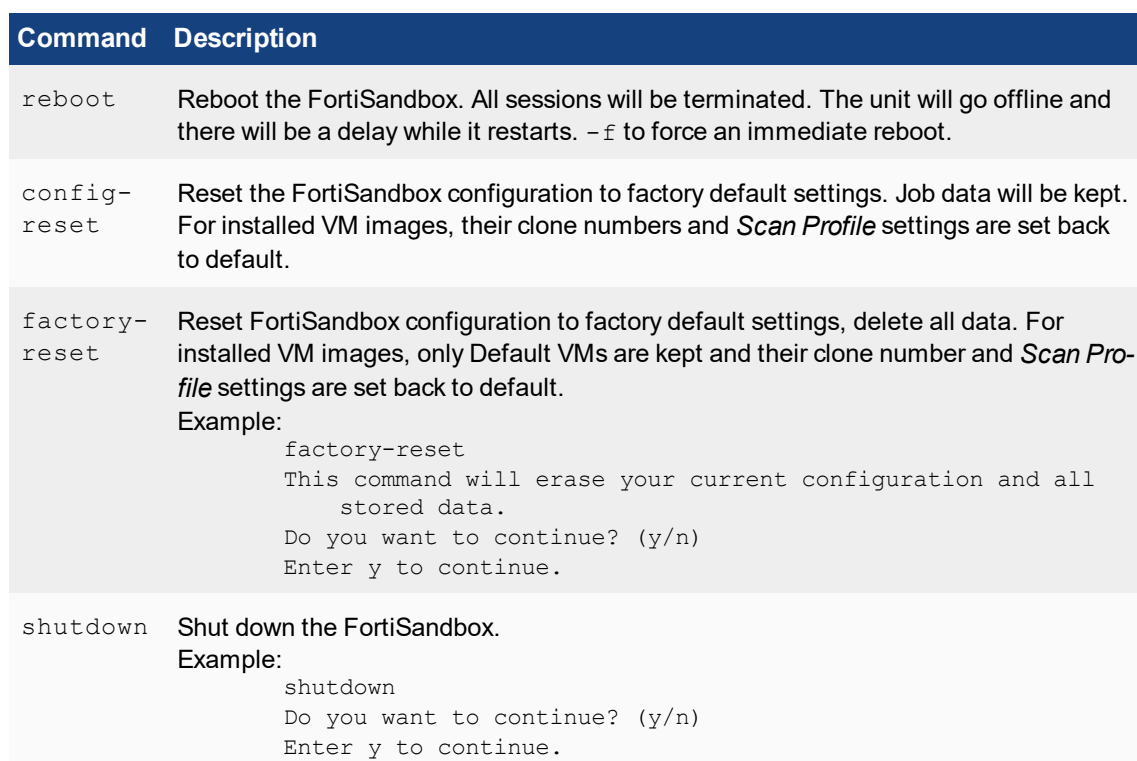

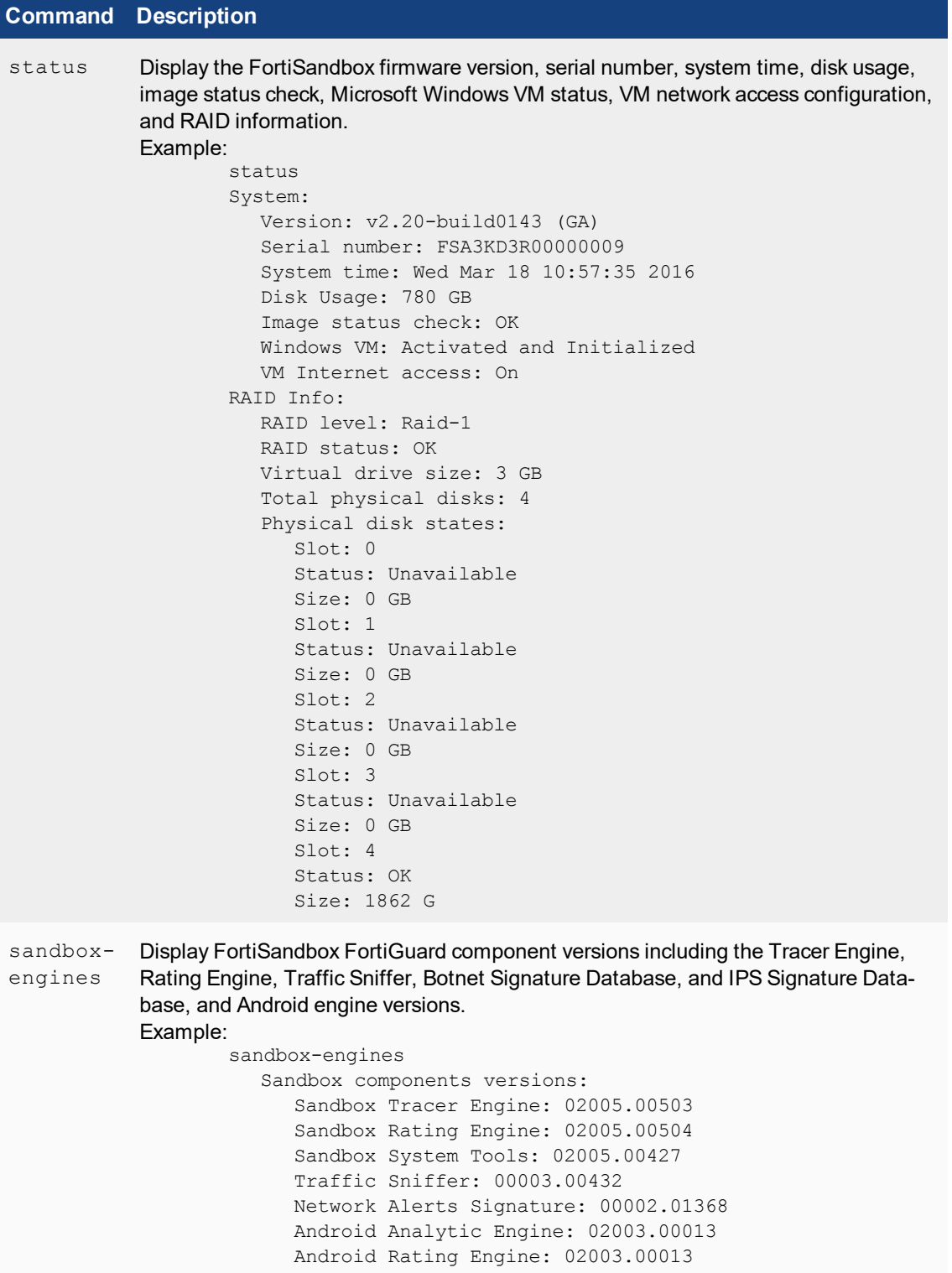

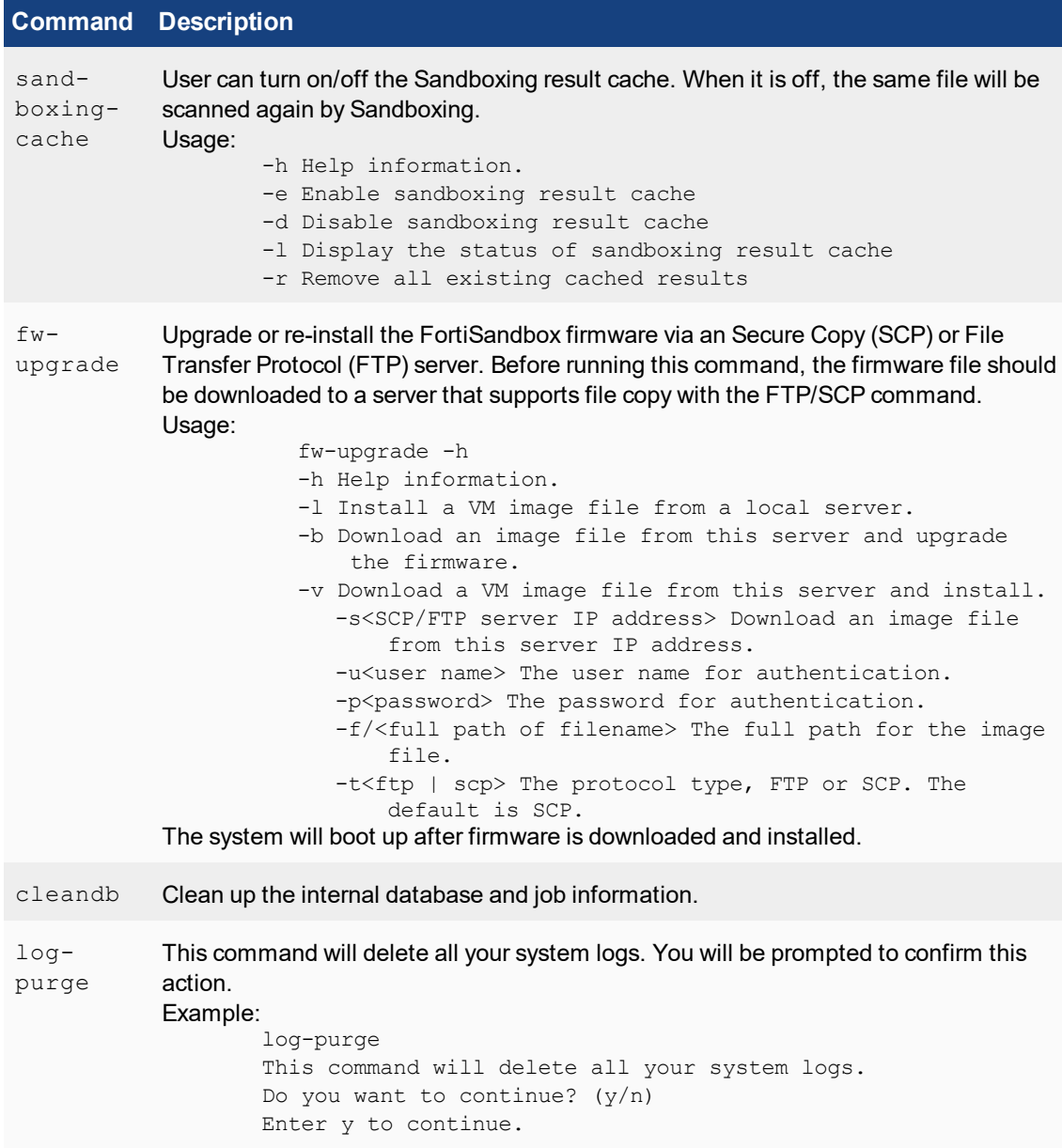

```
Command Description
pending-
jobs
                This command allows users to view the statistics of job queues and purge
                them
                    pending-jobs show|purge source filetype
                Source:
                    <all|ondemand|rpc|device|sniffer|adapter|netshare|url|urlrpc
                         |urldev|urladapter|urlsniffer>
                Specifically:
                • url means URLs submitted through the On Demand page.
                \bullet urlrpc means URLS submitted through JSON API.
                \bullet urldev means URLs submitted from devices such as FortiMail.
                • urlsniffer means URLs embedded in email body that are detected by
                  sniffer.
                Filetype:
                    <all|exe|pdf|doc|flash|web|url|android|mac|user|notset|waiti
                        ng>
                Specifically:
                • notset means jobs wont be scanned by guest image
                \bullet waiting means files have not been processed to enter the job queue.
                Example:
                    pending-jobs show sniffer all
                    Source: Sniffer, File type: Microsoft Office files (Word,
                        Excel, PowerPoint files etc), Jobs: 0
                    Source: Sniffer, File type: Adobe Flash files, Jobs: 5
                    Source: Sniffer, File type: Executables/VBS/BAT/PS1/JAR/MSI
                        files, Jobs: 3
                    Source: Sniffer, File type: Customer defined files, Jobs: 0
                    Source: Sniffer, File type: Android files, Jobs: 0
                    Source: Sniffer, File type: PDF files, Jobs: 3
                    Source: Sniffer, Queued Jobs: 0
                    Source: Sniffer, Non-VM Jobs: 0
                    Source: Sniffer, Not assigned jobs: 0
                    Source: Sniffer, Total Jobs: 0
                    Total Jobs: 0
iptables This command is used to enable or disable IP tables. The settings will be discarded
            after reboot.
            Usage:
                    iptables -[AD] chain rule-specification [options]
                    iptables -I chain [rulenum] rule-specification [options]
                    iptables -R chain rulenum rule-specification [options]
                    iptables -D chain rulenum [options]
```
iptables -[LS] [chain [rulenum]] [options] iptables -[FZ] [chain] [options] iptables -[NX] chain iptables -E old-chain-name new-chain-name

```
iptables -P chain target [options]
```

```
iptables -6 Enable or disable IPv6 tables
iptables -h (print this help information)
```
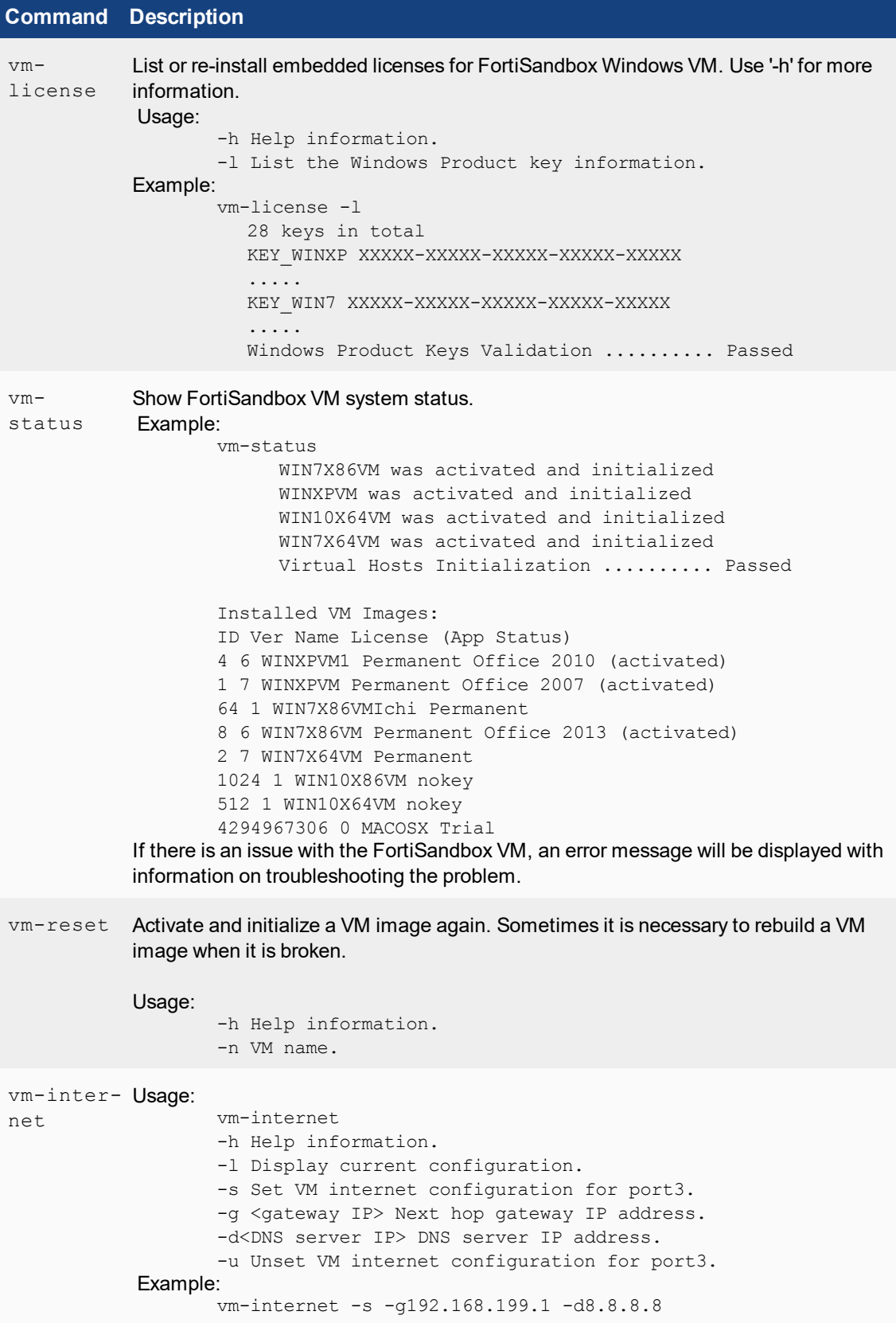

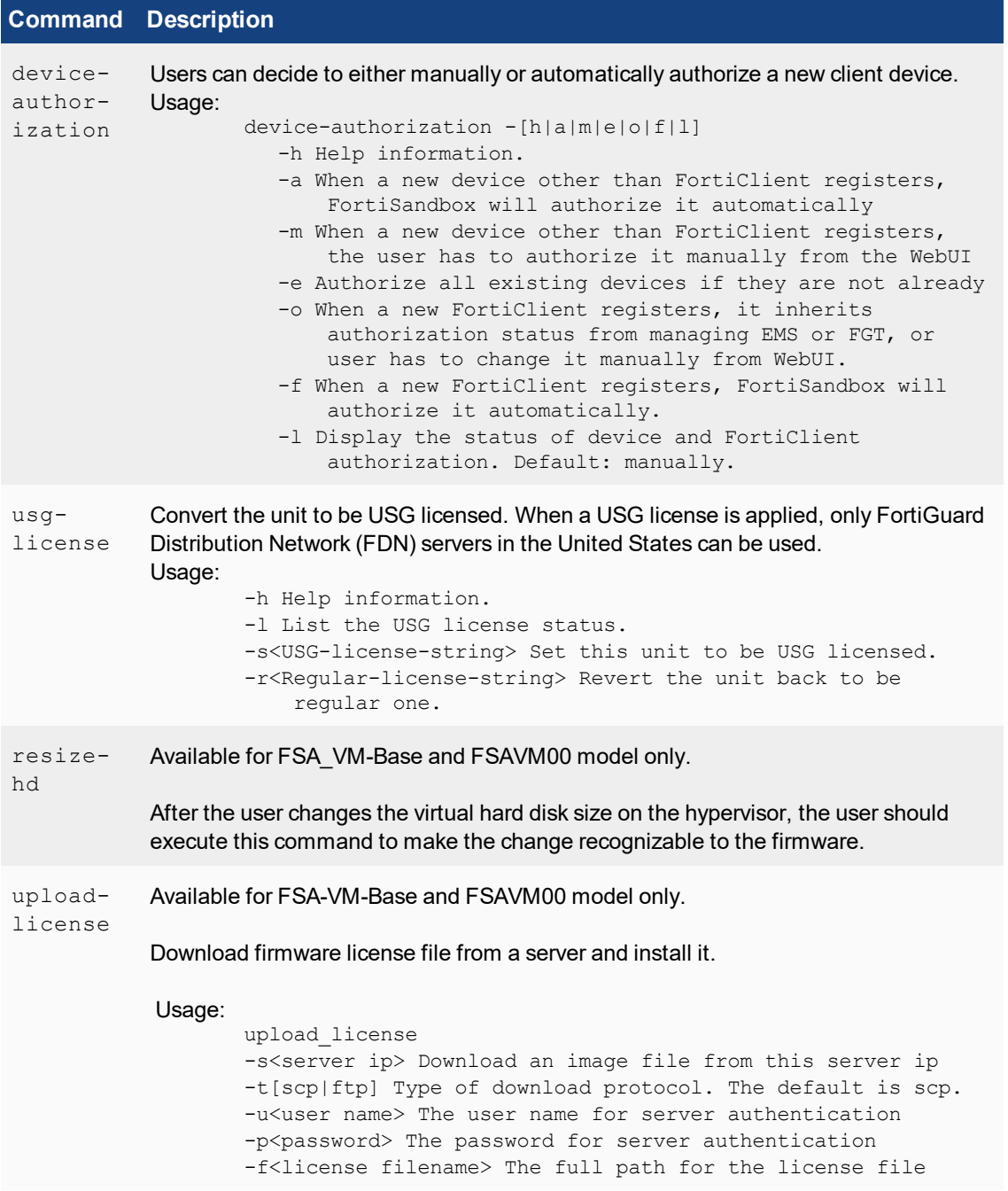

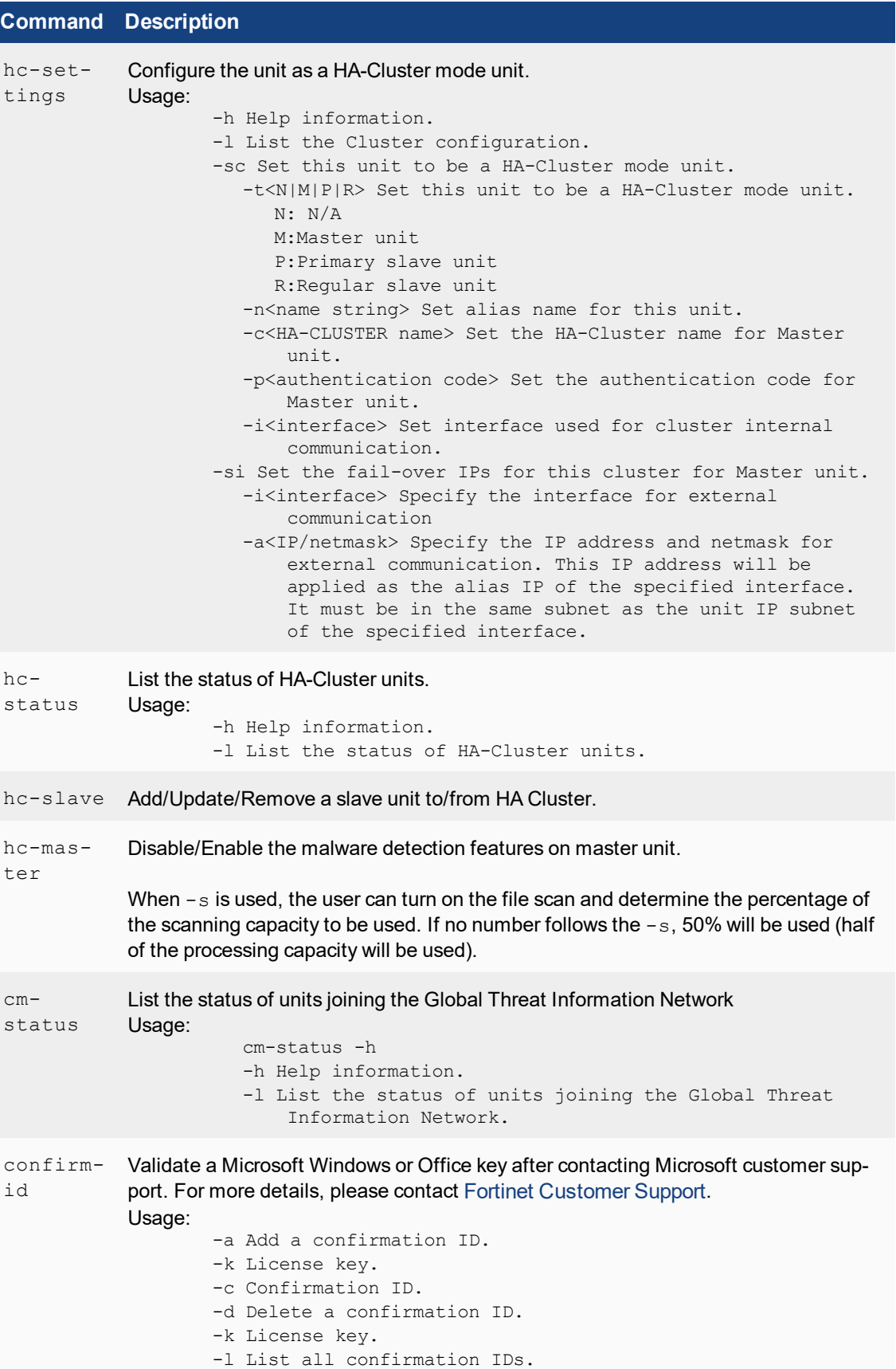

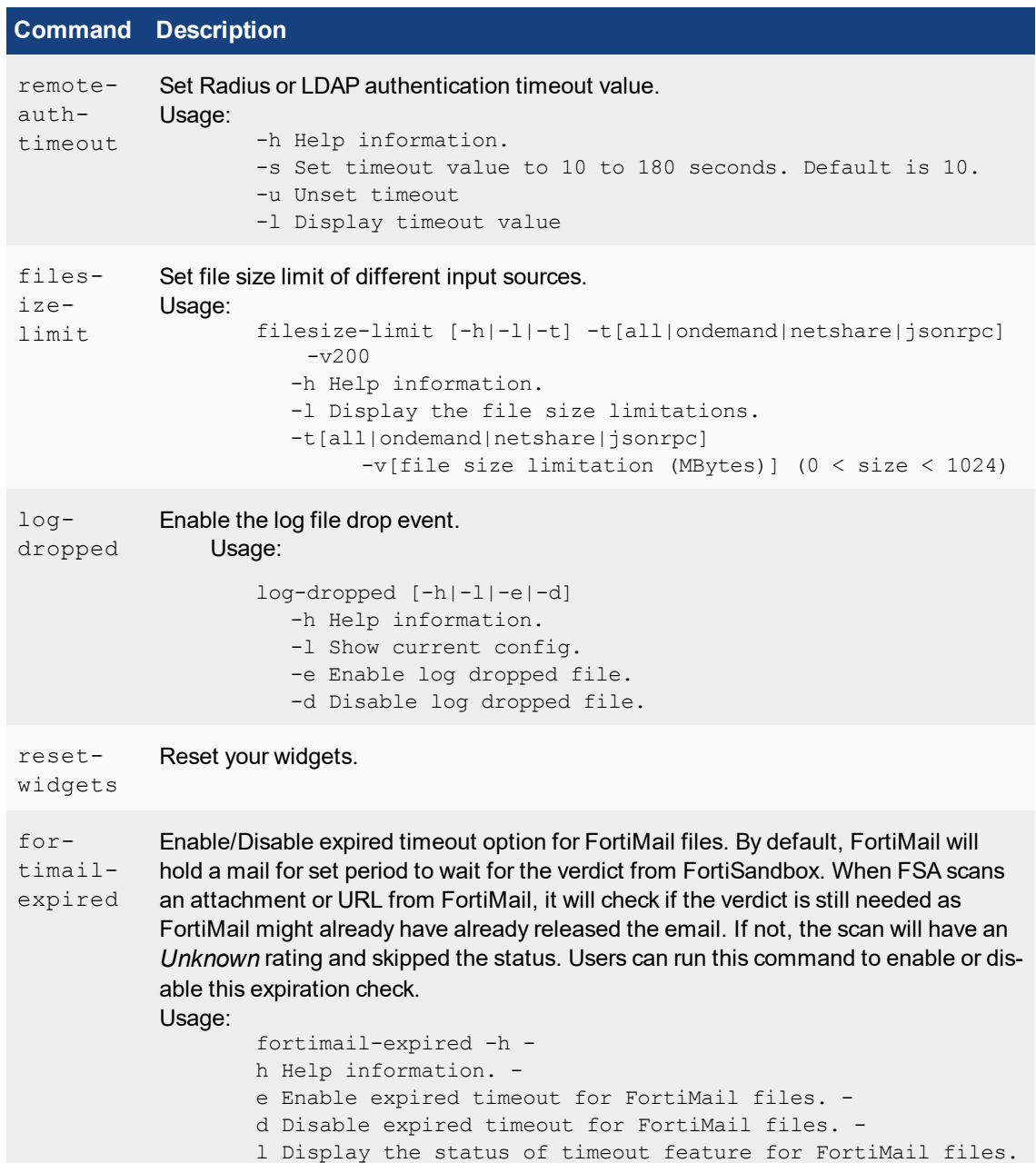

### <span id="page-13-0"></span>**Utilities**

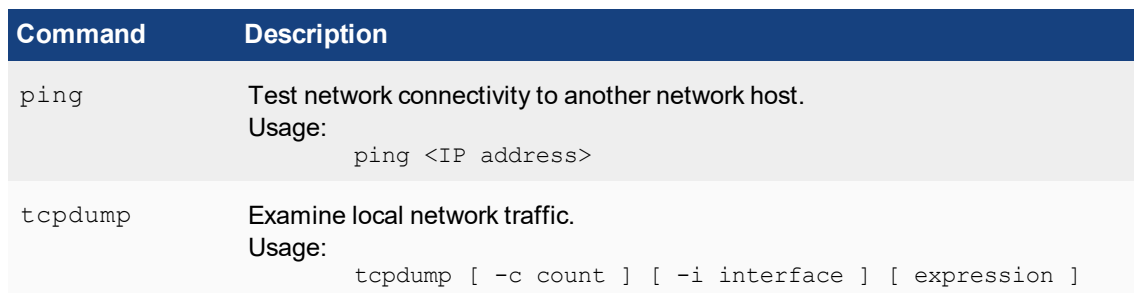

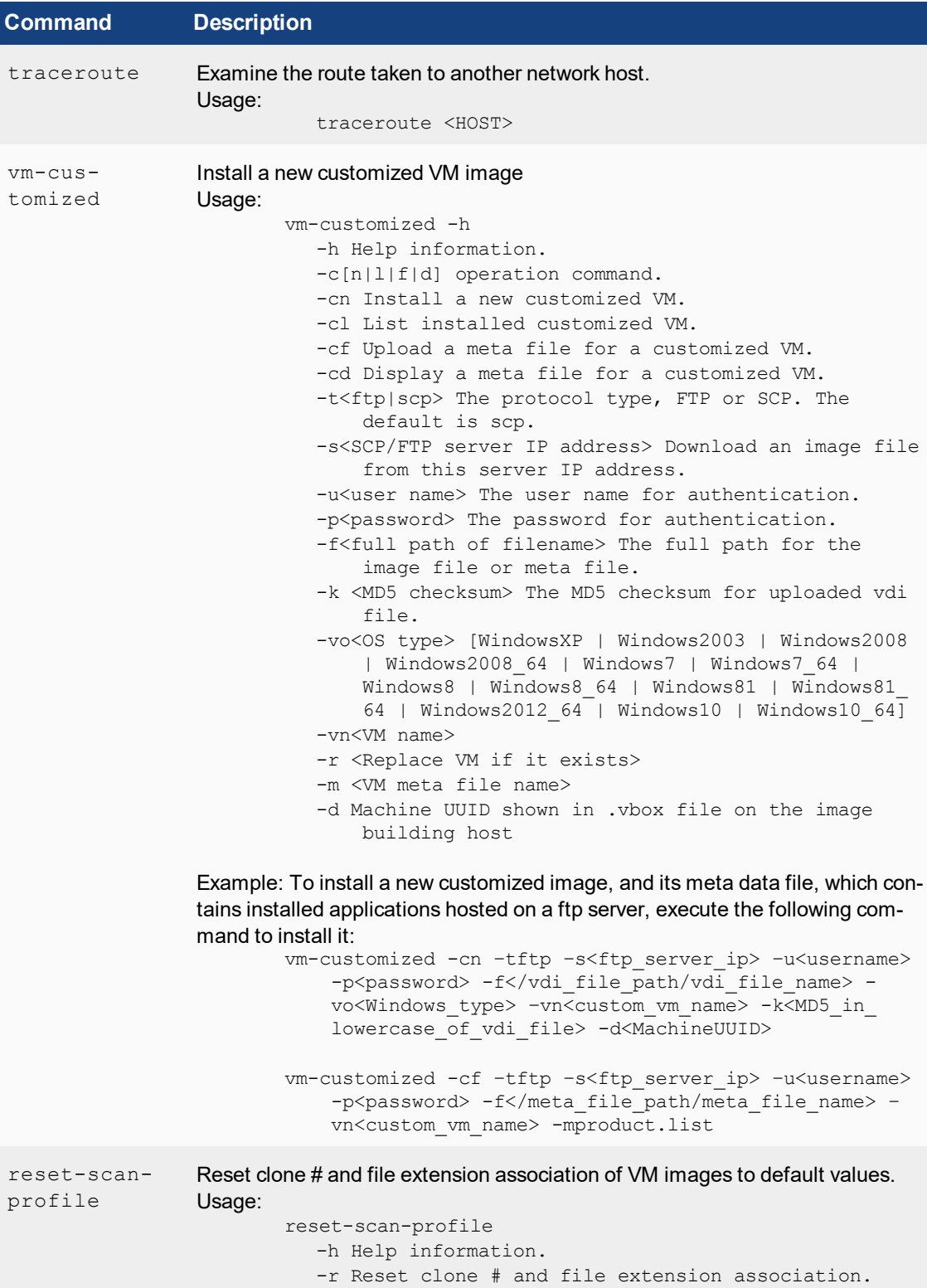

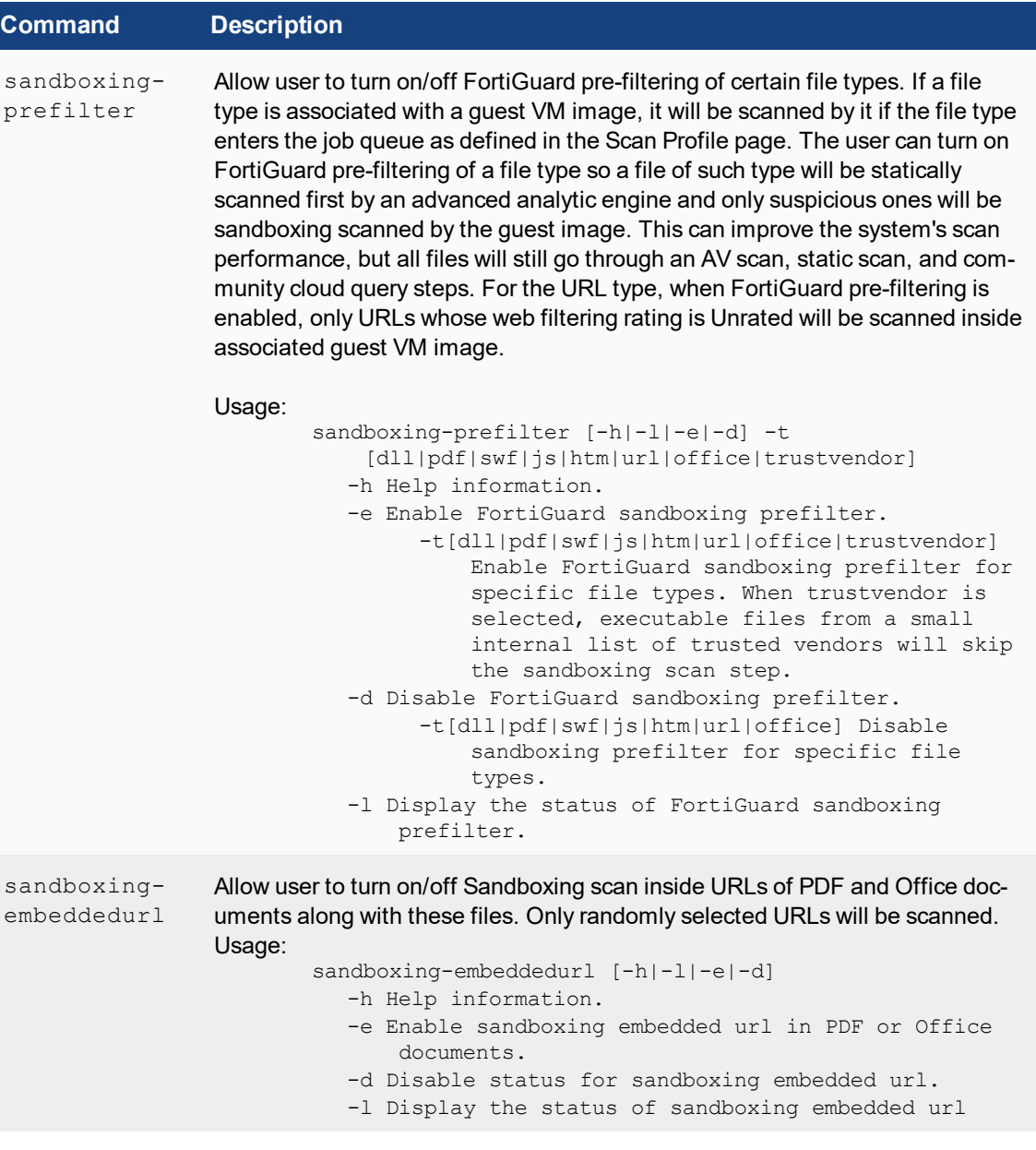

## <span id="page-16-0"></span>**Diagnostics**

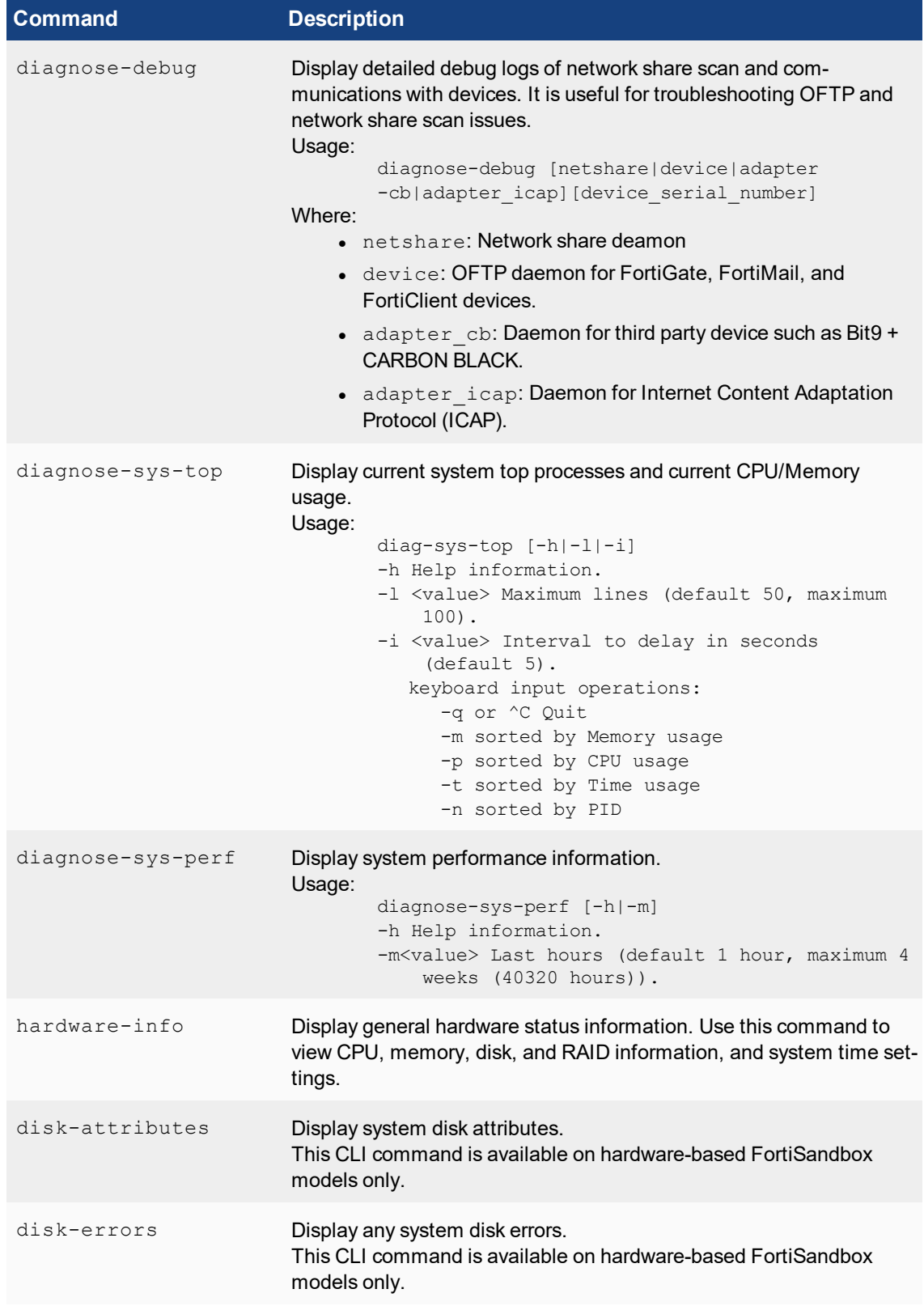

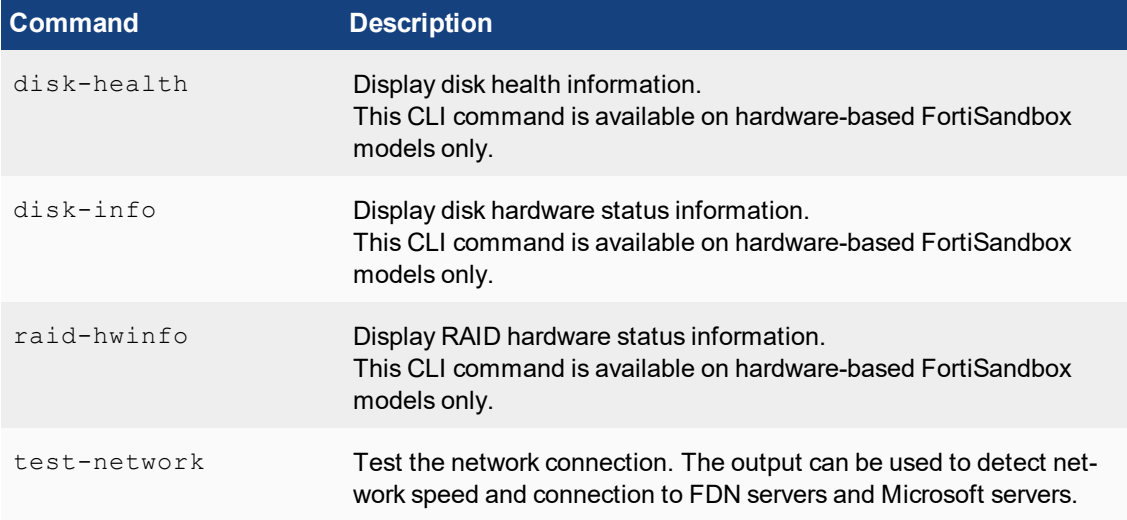

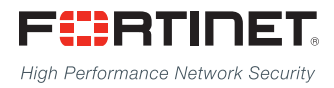

Copyright© 2017 Fortinet, Inc. All rights reserved. Fortinet®, FortiGate®, FortiCare® and FortiGuard®, and certain other marks are registered trademarks of Fortinet, Inc., in the U.S. and other jurisdictions, and other Fortinet names herein may also be registered and/or common law trademarks of Fortinet. All other product or company names may be trademarks of their respective owners. Performance and other metrics contained herein were attained in internal lab tests under ideal conditions, and actual performance and other results may vary. Network variables, different network environments and other conditions may affect performance results. Nothing herein represents any binding commitment by Fortinet, and Fortinet disclaims all warranties, whether express or implied, except to the extent Fortinet enters a binding written contract, signed by Fortinet's General Counsel, with a purchaser that expressly warrants that the identified product will perform according to certain expressly-identified performance metrics and, in such event, only the specific performance metrics expressly identified in such binding written contract shall be binding on Fortinet. For absolute clarity, any such warranty will be limited to performance in the same ideal conditions as in Fortinet's internal lab tests. In no event does Fortinet make any commitment related to future deliverables, features or development, and circumstances may change such that any forward-looking statements herein are not accurate. Fortinet disclaims in full any covenants, representations, and quarantees pursuant hereto, whether express or implied. Fortinet reserves the right to change, modify, transfer, or otherwise revise this publication without notice, and the most current version of the publication shall be applicable.

---------------------------

---------------------------------